Муниципальное казённое учреждение города Лермонтова «Централизованная библиотечная система» Инновационно-методический сектор

# **Делаем красиво! Посты в Telegram**

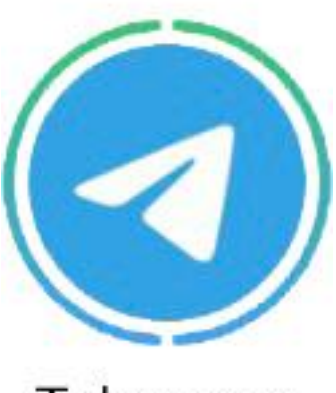

Telegram

*Методические рекомендации*

Лермонтов, 2024

ББК 78.37 С 45

Скрипникова Л.С.

**Скрипникова, Лада Сергеевна.** ББК 78.37 Делаем красиво! Посты в Telegram : методические С 45 рекомендации / Л. С. Скрипникова ; компьютерная вёрстка Л. С. Скрипниковой ; МКУ г. Лермонтова «Централизованная библиотечная система, инновационно-методический сектор. – Лермонтов,  $2024. - 15$  c.

Методические рекомендации предназначены для работников библиотек, работников культуры, для публикации привлекательных постов в Telegram. Помимо этого они могут оказаться полезными для всех, кому интересны возможности данного приложения, позволяющего мгновенно обмениваться информацией. Рекомендации помогут быстро ориентироваться в приложении, улучшить имидж сообщества. В данном пособии отражены основные функции системы Telegram. Понимание работы приложения облегчают инструкции, представленные картинками и скриншотами чата в Telegram.

#### **Что такое этот ваш Telegram?**

Telegram (Телеграм) – это приложение для обмена сообщениями, ориентированное на скорость и безопасность. Мессенджер сверхбыстрый, простой и бесплатный. Пользователь может использовать Telegram на всех своих устройствах одновременно – сообщения легко синхронизируются на любом количестве телефонов, планшетов или компьютеров.

Мессенджер позволяет быстро и удобно обмениваться текстовыми сообщениями, фотографиями, видео и файлами любого типа (.doc, .zip, .mp3 и т.д.) с другими пользователями, поддерживает групповые чаты, каналы и ботов. Специальные возможности, отличающие Telegram от другихприложений, заключаются в шифрованной системе передачи данных и настройке самоуничтожения сообщений.

# **Для чего важно делать красивые посты в Telegram?**

Используя возможности Telegram, можно сделать контент более привлекательным для пользователей.

*Контент* – это информация, материал или данные, представленные в различных форматах (текст, изображения, видео и т. д.), которые создаются и распространяются для аудитории.

Наиболее оптимальным форматом для канала является публикация контента, основу которого составляют значимые и актуальные для аудитории новости.

Важная часть работы сообщества – создание вовлекающего контента. Контент играет ключевую роль в развитии сообщества, так как он позволяет привлекать внимание своей целевой аудитории, устанавливать контакт с ней, делиться информацией, продвигать продукты или услуги, а также укреплять свою репутацию и авторитет.

Страница сообщества выделяется благодаря брендированию основных элементов: обложки, аватара и фирменных цветов и паттернов (шаблонов) для оформления постов. Это позволяет подписчикам воспринимать сообщество как нечто целое и узнавать его.

Для оформления выбирается от 1 до 3-х сочетаемых между собой цветов. Это подразумевает использование логотипа и фирменных цветов при дизайне новостных карточек для постов, монтаже видео.

Единообразие цветов, лаконичность и разнообразный контент формируют постоянную целевую аудиторию.

Такой подход обеспечивает позитивную соцреакцию и увеличение охвата.

Следует отметить, что любой пользователь подписывается на канал ради эксклюзивного контента.Поэтому следует создавать уникальный контент, стараться не репостить, а перерабатывать информацию и выставлять от имени канала. Репосты отталкивают пользователей, из-за чего они отписываются.

#### **Как делать красивые посты в Telegram?**

Прежде чем публиковать посты, необходимо установить общую концепцию для всего контента:

#### 1. **Актуальные темы.**

Важно выявить свою целевую аудиторию и определить темы, которых следует придерживаться. Например, в паблике учреждения культуры будет неуместна новость о появлении нового рентген-оборудования, так как эта информация больше подходит для сферы здравоохранения. Следует освещать темы, в которых информатор компетентен или ссылаться на надёжные источники информации.

# 2. **Единый стиль.**

Подберите цветовую гамму, шрифты и стиль оформления, чтобы создать единый и узнаваемый облик постов. Например, заголовок в посте должен визуально выделяться; членение на абзацы делает пост более удобным для прочтения.

Изображения, дополняющие текстовый пост желательно оформлять в одном стиле или добавлять одинаковый шрифт/фон.

Пример оформления карточки в едином стиле:

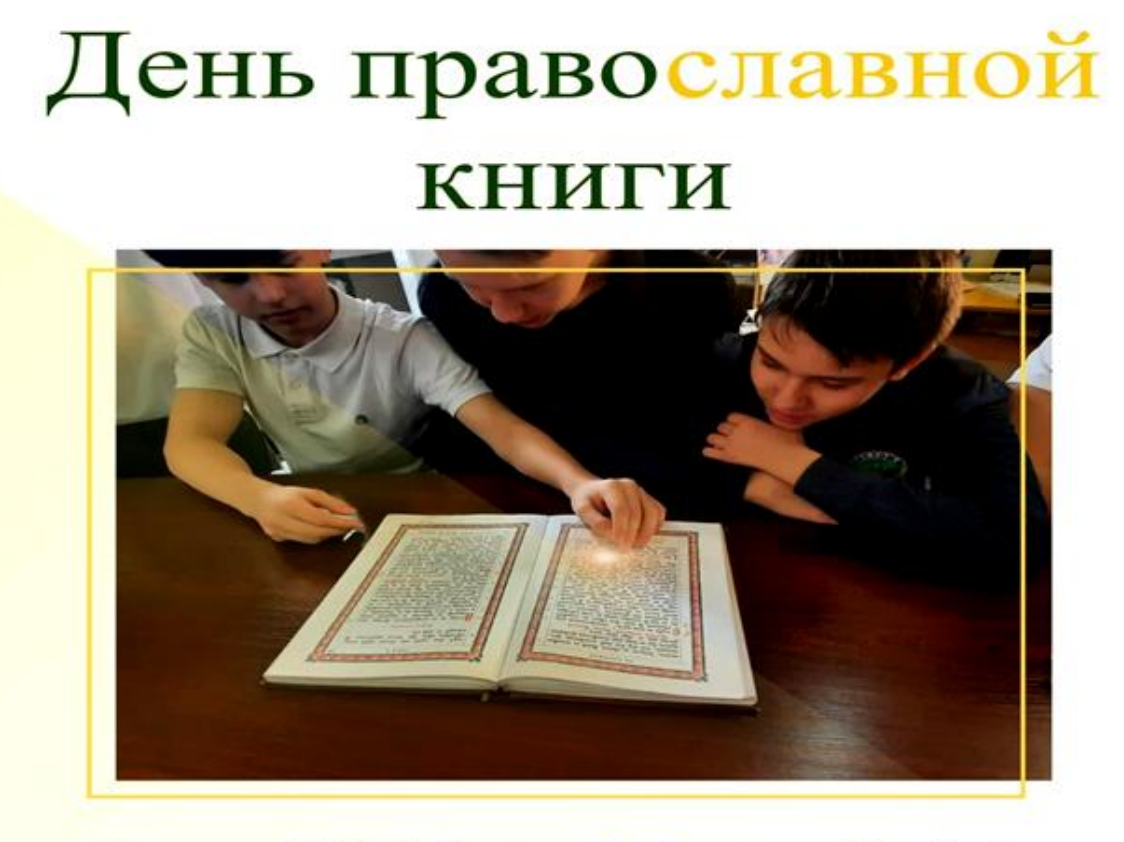

14 марта 2024 | Детская библиотека «Знайка»

Для того чтобы создать красивый пост, следует целесообразно использовать функции приложения:

#### 1. **Форматирование текста.**

Telegram поддерживает различные способы форматирования текста, такие как **жирный**, *курсив*, зачёркнутый текст и м о н ош и р и н н ы й шрифт. Это позволяет выделить важные фрагменты текста и сделать пост более читаемым.

В мобильной версии для форматирования текста нужно выделить текст, зажать до момента высвечивания функций, затем нажать на 3 точки (могут находиться в верхнем правом углу экрана) и выбрать пункт «Форматировать».

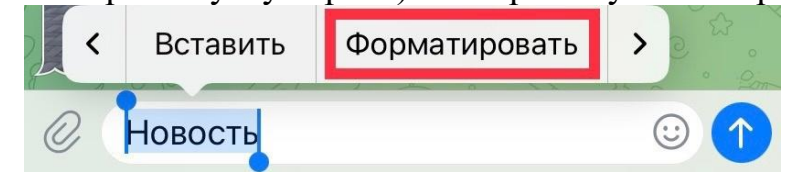

На компьютере нужно также выделить текст и выбрать нужное оформление.

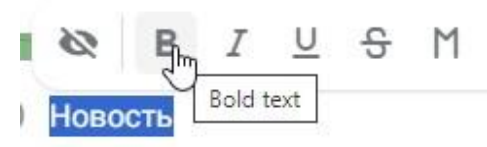

Также можно скрыть часть текста, при нажатии на которую информация будет доступна для прочтения. Этот приём привлекает читателей и увеличивает процент дочитываемости. Чтобы скрыть текст, нужно выделить его, нажать на три точки и найти функцию «Скрыть».

Скрытым можно сделать и изображение:

В мобильной версии добавляем картинку, нажав на значок скрепочки «Добавить». В верхнем правом углу нажимаем на три точки, выбираем «Скрыть под спойлер».

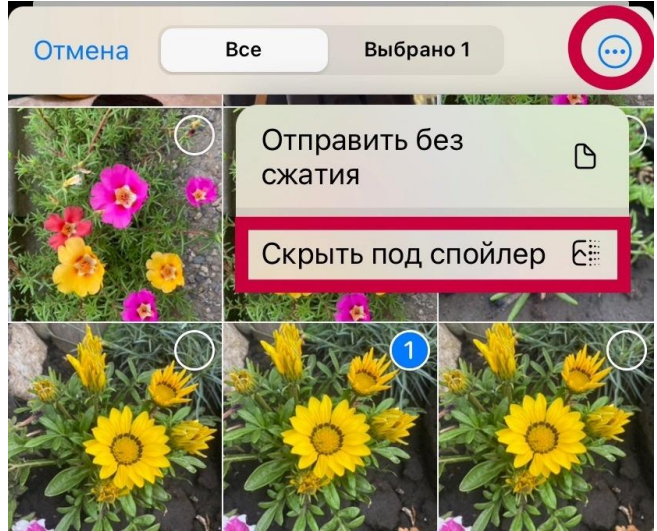

На компьютере добавляем изображение и нажимаем на символ «Скрыть под спойлер».

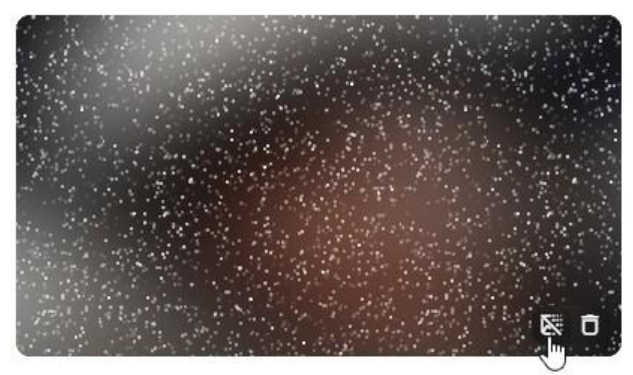

Картинка станет чёткой, после нажатия на неё.

Обратите внимание, что функционал будет зависеть от операционной системы. Панель инструментов на Android немного отличается от iOS, но перечисленные функции должны быть доступны.

#### 2. **Эмодзи.**

Использование эмодзи может сделать пост более ярким и привлекательным. Но нужно знать меру, чтобы избежать перегрузки контента. Для добавления эмодзи нужно нажать на смайлик.

## 3. **Хэштеги**.

Для удобства навигации и упрощения поиска используются хэштеги.

*Хэштег* (или hashtag) – это символ решётки (#), за которым следует слово или фраза без пробелов, используемая для обозначения темы или категории сообщения в социальных сетях и других онлайн-платформах. Хэштеги используются для классификации контента, повышения его видимости, удобства поиска и организации участия в общественных обсуждениях.

При добавлении хэштега к сообщению или посту, он становится кликабельной ссылкой, которая позволяет пользователям нажимать на него и видеть все другие сообщения и посты, содержащие тот же хэштег.

### 4. **Медиаконтент.**

Добавление изображений, видео или аудиофайлов помогает разнообразить контент. Чтобы прикрепить медиафайлы нужно выбрать функцию «Прикрепить файл» – нажать на значок скрепки.

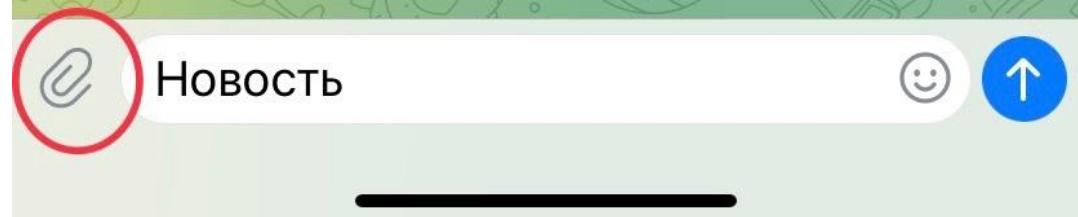

# 5. **Гиперссылки.**

Если вы хотите поделиться ссылкой на статью, видео или другим контентом, используйте гиперссылки. Для создания гиперссылки в мобильной версии необходимо выделить текст до момента высвечивания функции, нажать на 3 точки «Меню», выбрать «Форматировать», пролистать вправо и найти «Ссылка», выбрать данную функцию и в высветившееся поле добавить ссылку.

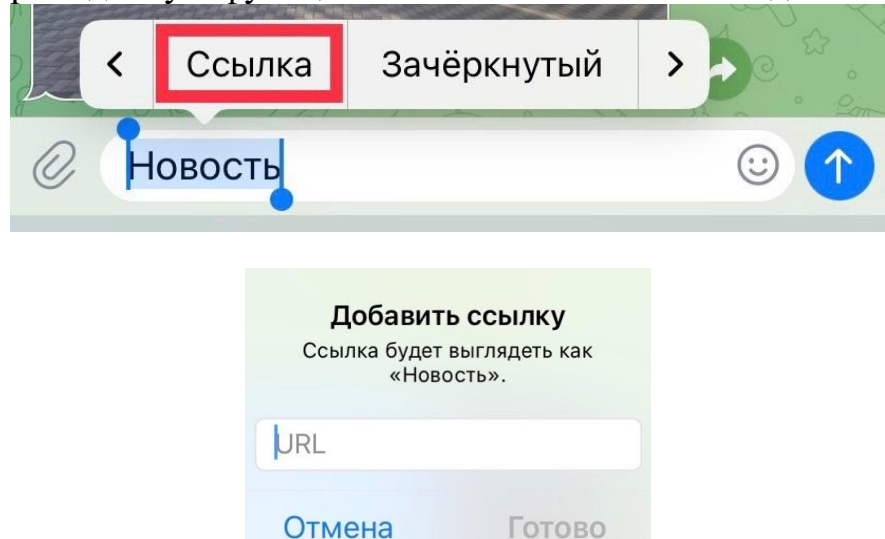

В компьютерной для создания гиперссылки нужно выделить текст, нажать на правую кнопку мыши, выбрать «Ссылка» или значок с изображением двух скрепочек и вставить в поле необходимую ссылку.

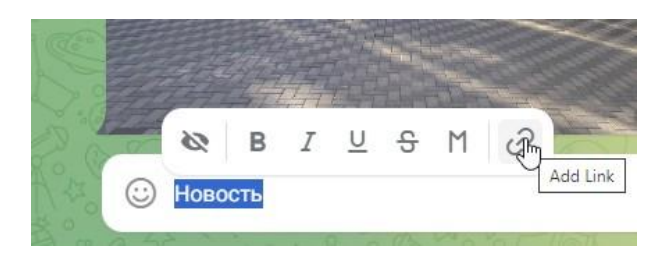

После создания гиперссылки текст будет визуально отличаться благодаря синему цвету. После нажатия на текст с гиперссылкой, пользователь сможет перейти на сайт, указанный в поле при создании гиперссылки.

#### 6. **Форматы.**

Различные форматы постов, такие как цитаты, статьи, анекдоты или интересные факты, привлекают внимание аудитории. При создании контента нужно ориентироваться на целевую аудиторию. Чтобы удовлетворить запросы целевой аудитории, можно создать опрос «Поделитесь, что бы хотелось видеть на этой странице?» с вариантами: «больше видео»,«красивые фотографии», «карточки с новостями», «информационные текстовые посты», «видеоконтент, эфиры и трансляции», «викторины и конкурсы». Для создания опроса нужно нажать на значок скрепки и выбрать «опросы».

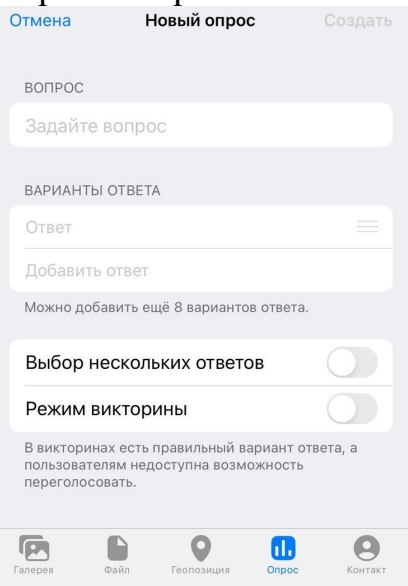

#### **Делаем красивый пост. Пошаговая инструкция.**

Для поста в Телеграме предусмотрено максимальное количество символов. Поэтому основная объёмная информация публикуется на сайте, а в социальных сетях размещается самая привлекательная выдержка из общей информации.

Создавая пост, следует учитывать, что максимальная длина поста составляет 4096 символов, а при добавлении медиафайлов – 1024. Следовательно, нужно лаконично, ёмко, но при этом интересно, передать основную мысль текста.

Самой распространённой ошибкой является отсутствие заголовка. Если читателю не за что будет зацепиться взглядом, пост не будет прочитан. Чем ярче и понятнее будет заголовок, тем больше подписчиков проявят интерес и прочтут пост, а не пролистают его. Поэтому рекомендуется выделять заголовок и отделять его от основной информации.

Опечатки, «вода» и отсутствие единого стиля снижают процент дочитываемости. Проверяйте текст на ошибки и опечатки перед публикацией.

При помощи сайта «Главред» выявите недочёты путём определения чистоты и читаемости текста. Текст, который по шкале Главреда получает ниже 7 баллов, обязательно нужно отредактировать.

При создании поста придерживайтесь единого стиля изложения. Помните правило: «Чем проще – тем лучше!». Проверяйте пост, задавая вопрос: «А будет ли мне интересно прочитать такое до конца или перейти по ссылке, чтобы узнать продолжение?».

Например, нужно сделать пост, посвящённый 225-летию со дня рождения Александра Сергеевича Пушкина. В посте следует отразить интересную, уникальную и привлекательную информацию. Необходимо избежать перегрузки текста датами, общеизвестными фактами и т.п.

Напишите заголовок. Выделите его жирным.

Напишите две-три самые интересные строчки, которые отразят «изюминку» предложенной информации и привлекут читателей.

Выделите ключевые слова и фразы. Ключевые слова добавьте в хэштег. Фразы можно выделить (жирным, курсивом) или подчеркнуть.

Разделите абзацы с помощью смайликов, добавив их в начале строки.

Избегайте длинных предложений и абзацев. Используйте списки для систематизации информации <sup>и</sup> перечисления пунктов.Вставьте картинку для визуального разнообразия.

Затем добавьте ссылку или гиперссылку на основной источник с полной информацией. Например, разместив на сайте полный текст новостной статьи, выберите самую привлекательную информацию, добавьте её к вашему посту, прикрепите гиперссылку или ссылку на сайт с полной информацией.

Если неудобно пользоваться гиперссылкой, для красоты можно сократить длинную ссылку при помощи кликера. Для этого нужно:

 $\mathscr{S}$ 

1. Зайти на сайт «Яндекс Кликер».

2. Вставить ссылку в поле.

3. Нажать на значок двух звеньев.

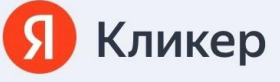

Помогите клиентам быстро найти вашу страницу в интернете. Благодаря короткой ссылке клиентам не придётся видеть длинные url-адреса, занимающие много места.

Введите ссылку

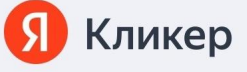

Помогите клиентам быстро найти вашу страницу в интернете. Благодаря короткой ссылке клиентам не придётся видеть длинные url-адреса, занимающие много места.

https://lerm-cbs.ru/index.php/blog/

4. Скопировать сокращённую ссылку.

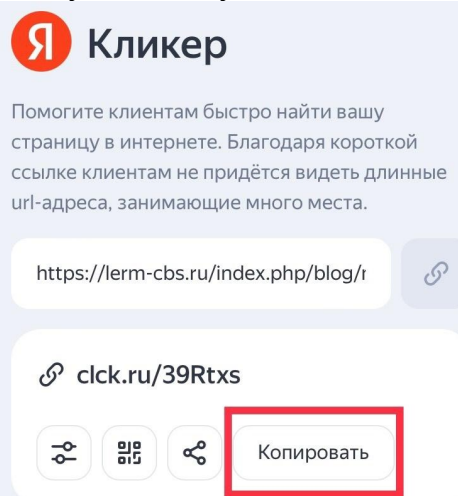

#### Сравните примеры постов:

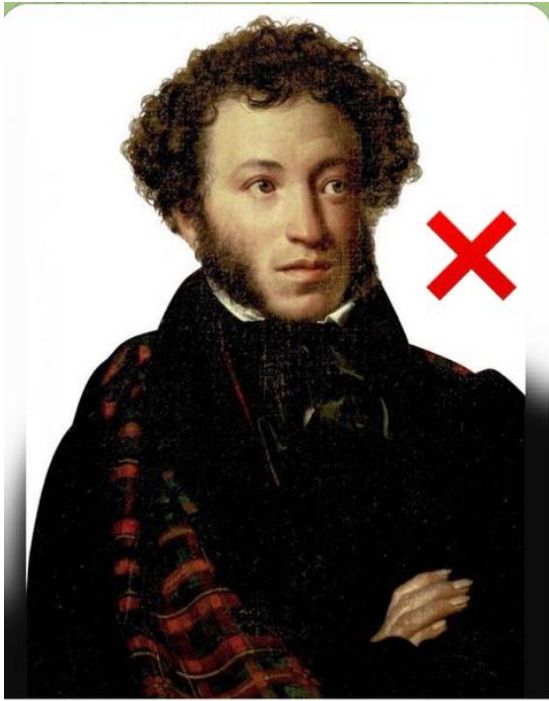

Александр Пушкин (1799-1837) - душа поэзии Золотого века Автор, таких произведений, как «Евгений Онегин» (1833), «Борис Годунов» (1831), знаком многим читателям. Библиотекари подготовили обзор знаменитых произведений Александра Сергеевича. Подробнее читайте на сайте: https:// ctenie.ru  $\odot$  1

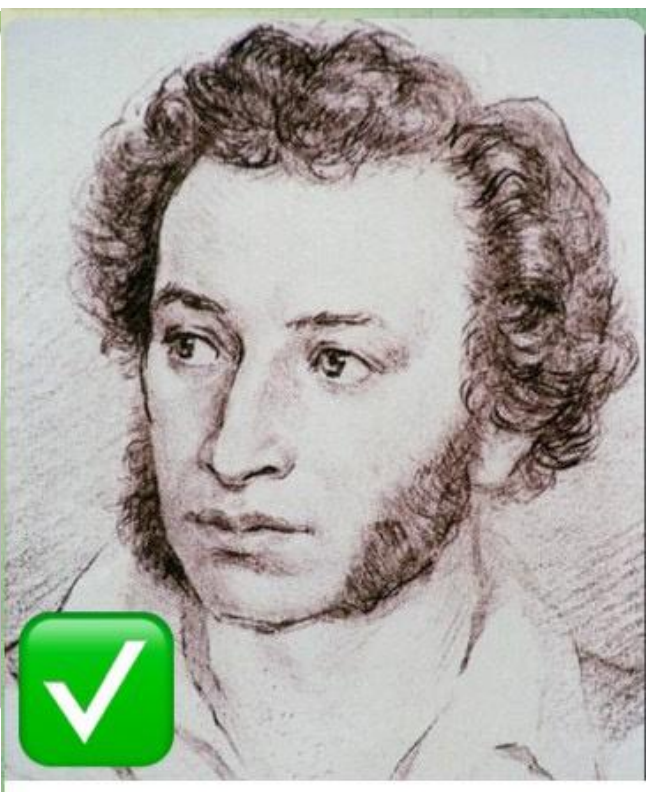

Александр Пушкин - душа поэзии Золотого века

Александр Сергеевич Пушкин стал первым профессиональным русским писателем, который стал зарабатывать, продавая свои произведения. Русский педагог из рода Энгельгардтов Егор Анатольевич отзывался о поэте так: «Высшая и конечная цель Пушкина - блестеть, и именно поэзией...». Предлагаем читателям подборку знаковых произведений великого поэта.  $1 \odot$ 

Данный пример наглядно показывает, как соблюдение простых правил позволяет сделать пост более читаемым и привлекательным для аудитории.

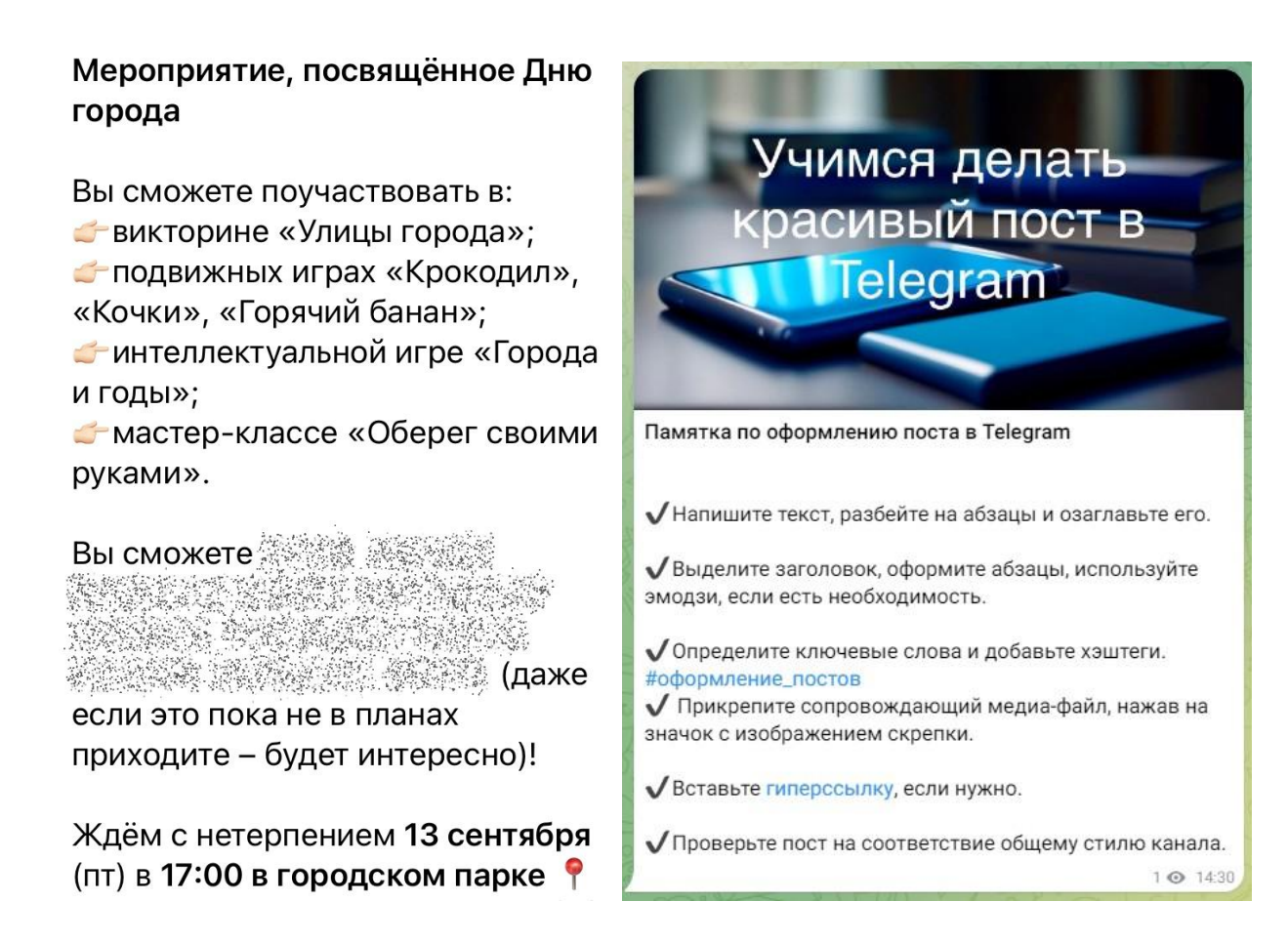

# **Какие полезные функции есть в Telegram?**

Во-первых, при долгом зажатии («тапа»)значка отправки будут доступны следующие функции:

- 1. Отправка сообщения **без звука**.
- 2. Отправка сообщения тогда, **когда** пользователь **будет в сети**.
- 3. Отправка сообщения **позже**, в установленное время/день.

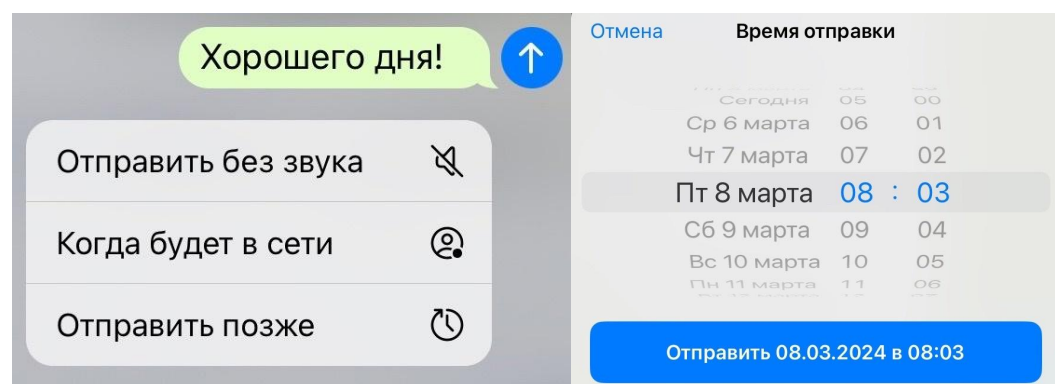

Во-вторых, можно закрепить актуальные чаты и сообщения. Чтобы активизировать функцию, нужно кликнуть по чату или сообщению правой кнопкой мыши в десктопной версии мессенджера (долгий «тап» в мобильной), в появившемся меню выбрать «**Закрепить**». Если в паблике есть рубрики, закреп облегчает поиск. Также в закреплённые сообщения можно поместить ссылки на самые читаемые посты. Некоторые каналы используют закреп как расширенное описание: подробно рассказывают о себе и о том, чему посвящён канал. Ещё один способ оформления закрепа – сделать его обновляемым и ставить туда ссылки на лучшие посты месяца/недели.

В-третьих, возможно **автоудаление сообщений** по таймеру.

Для доступа к данной настройке нужно кликнуть по имени собеседника, затем кликнуть на выпадающее меню с тремя точками и в нём выбрать «Автоудаление». После этого останется задать время (день, неделя, месяц или другое), по истечении которого переписка будет безвозвратно стираться с серверов Telegram для всех участников беседы. При желании в настройках мессенджера в разделе «Конфиденциальность» можно активировать общий таймер, по которому будут автоматически удаляться сообщения во всех чатах.

В-четвёртых, возможна автоматическая очистка кэша.

*Кэш* (Cache) – это технология хранения временной информации для ускорения доступа к данным. Основная задача кэша – уменьшить время доступа к данным, улучшая производительность системы.

Для очистки кэша нужно перейти в настройки, выбрать раздел «Данные и память», тапнуть на «Использование памяти» и **«Очистить кэш»**.

В-пятых, пользователи могут устанавливать уникальные обои и статусы и продумывать мельчайшие **детали оформления**.Оформление можно выбрать в меню с тремя точками в чатах или в настройке канала.

# **Почему пользователь выбирает Telegram?**

Telegram предлагает разные способы поделиться своим мнением, быть услышанным, предложить контент/идею, задать вопрос и получить ответ, отреагировать/переслать в другие чаты, проголосовать, а удобный поиск тем, событий, чтение новостей и обмен информацией сопровождаются универсальными возможностями.

Telegram привлекателен тем, что при защите данных используется *шифрование end-to-end* (E2E) – это метод шифрования данных, при котором информация зашифровывается на устройстве отправителя и расшифровывается только на устройстве получателя.

Принцип работы шифрования end-to-end в Telegram, заключается в том, что данные шифруются на устройстве отправителя с использованием уникального ключа шифрования, который доступен только отправителю и получателю. Даже если кто-то перехватит сообщение на пути к получателю, оно останется зашифрованным и недоступным для прочтения без ключа.

Этот метод обеспечивает высокий уровень конфиденциальности и безопасности коммуникаций, поскольку даже провайдер или администратор сервиса не имеют возможности прочитать сообщения пользователей.

Таким образом, шифрование end-to-end помогает защитить информацию от несанкционированного доступа и обеспечить конфиденциальность.

Дополнительную защиту обеспечивает *двухфакторная аутентификация* (2FA) – это уровень защиты, который требует от пользователя предоставления дополнительного подтверждения своей личности при входе в аккаунт.

Администраторы паблика обязательно используют двухфакторную аутентификацию для дополнительного уровня защиты сообщества. Для госпаблика – это ещё и обязательное требование.

Чтобы включить двухфакторную аутентификацию, необходимо выполнить следующие шаги:

1. Открыть приложение Telegram и перейти в настройки (значок шестерёнки).

2. Выбрать раздел «Конфиденциальность».

3. Найти опцию «Облачный пароль» и включить её.

4. Задать пароль.

После ввода пароля с использованием букв и цифр, пользователь по желанию может ввести подсказку и указать почту для восстановления пароля.

Пароль потребуется водить при авторизации с нового устройства в дополнение к коду из SMS.

При изменении или отключении двухэтапной аутентификации официальный чат-бот оповещает пользователя.

Облачный пароль позволяет зашифровать и защитить все ваши личные сообщения, медиафайлы, контакты и другие данные, которые хранятся на серверах Telegram.

Код-пароль позволяет установить код, который будет запрашиваться при входе в аккаунт на новом устройстве или при изменении основного пароля.

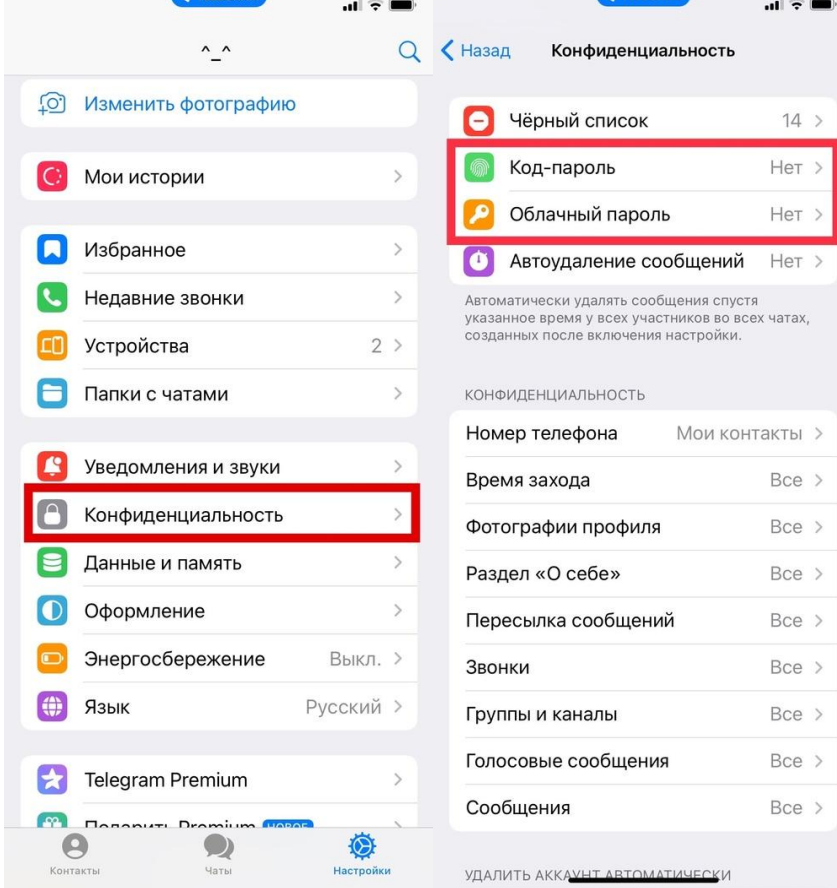

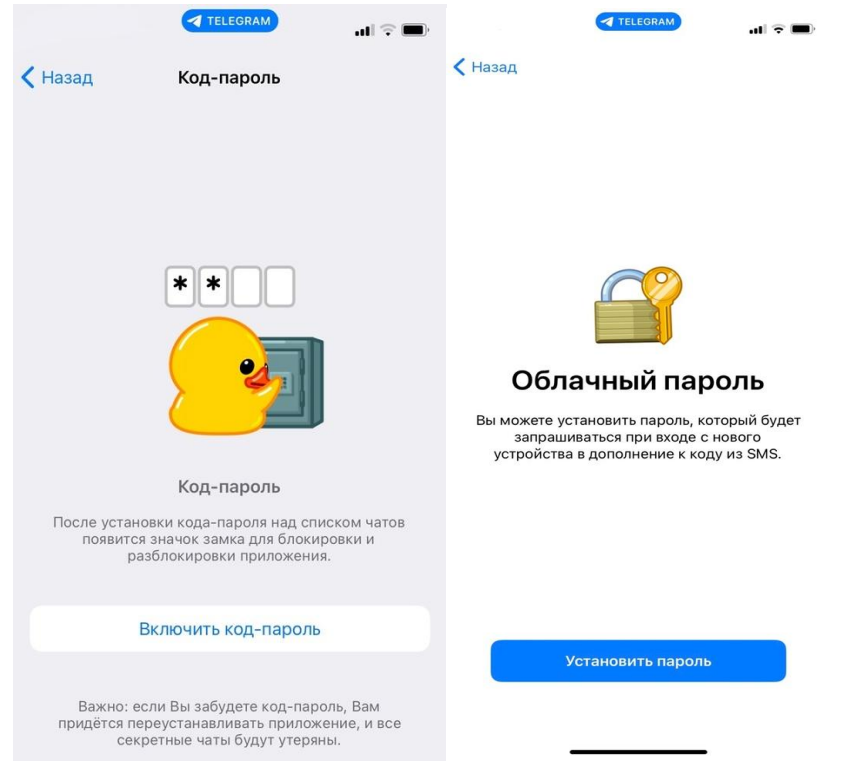

После установки код-пароля над списком чатов появится значок для блокировки и разблокировки приложения.

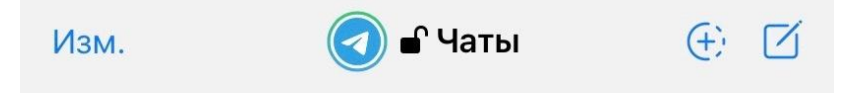

#### **Полезно знать о чатах, каналах и ботах.**

Итак, Telegram позволяет пользователям обмениваться текстовыми сообщениями, фотографиями, видео и другими файлами через Интернет. Приложение обеспечивает быструю и удобную коммуникацию между людьми, позволяя отправлять сообщения в реальном времени.

В Telegram существует несколько типов чатов, которые предлагают различные возможности и функционал: приватный чат между двумя пользователями, групповой чат, канал, бот, секретный чат. В чатах создаётся UGC-контент, то есть контент, созданный пользователем. Каждый из этих типов чатов имеет свои особенности и применение в зависимости от целей и потребностей пользователей.

*Групповой чат* – это функция, которая позволяет нескольким пользователям общаться в одном чате одновременно.

В групповом чате участвуют несколько человек, и все сообщения, отправленные в этот чат, видны всем участникам. Они могут быть созданы для различных целей: для обсуждения проекта, планирования мероприятий, обмена новостями или просто для общения с друзьями. В групповых чатах есть возможность создавать голосовые сообщения, проводить голосовые видеозвонки, закреплять важные сообщения и использовать другие функции для общения.

Таким образом, групповые чаты позволяют людям общаться и сотрудничать в реальном времени, делиться информацией и идеями сразу с несколькими собеседниками.

*Каналы* – это специальные типы чатов, которые позволяют создавать односторонние коммуникации с пользователями.

Основные особенности каналов:

#### 1. **Односторонняя коммуникация**.

Только администраторы могут отправлять сообщения в канал, а подписчики могут только просматривать контент.2. **Подписка**.

Пользователи могут подписываться на каналы, чтобы получать уведомления о новых сообщениях и обновлениях.

#### 3. **Публичность или приватность**.

Каналы могут быть публичными (доступ к ним имеют все пользователи Telegram) или приватными (доступ только по приглашению).

#### 4. **Неограниченное количество подписчиков**.

В отличие от групповых чатов, в каналах нет ограничения на количество подписчиков.

#### 5. **Возможность прикреплять файлы и медиаконтент**.

Администраторы могут прикреплять к сообщениям в каналах файлы, фото, видео и другие типы контента.

Соответственно, каналы часто используются для распространения информации о продуктах и услугах, новостей, обновлений, контента для аудитории. Публичный канал – наиболее удобный формат взаимодействия с аудиторией.

*Боты* – это специальные аккаунты, которые автоматически выполняют определённые функции и задачи. Они могут быть созданы как для развлечения, так и для бизнес-целей, так как могут выполнять различные задачи, например, отправлять уведомления, отвечать на запросы пользователей, выполнять команды.

Особенности ботов:

1. **Автоматизация:** боты работают без необходимости участия человека.

2. **Интерактивность:** боты могут взаимодействовать с пользователями, задавать вопросы, предлагать варианты ответов и т. д.

3. Боты могут отправлять **уведомления** о новых сообщениях, обновлениях, событиях и т. д.

4. **Широкий спектр функций** от простых команд до сложных действий, в зависимости от программирования.

5. **Интеграция с другими сервисами,** такими как почта, календарь, социальные сети и т. д.

Следовательно, боты позволяют автоматизировать определённые задачи и упростить взаимодействие с пользователями.

*Секретный чат* – это особый тип чата, который обладает дополнительными функциями безопасности и конфиденциальности.

Ключевые особенности секретных чатов:

1. В секретных чатах **нельзя пересылать** сообщения другим пользователям илисохранять их.

# 2. Активна опция **запрета** на создание **скриншотов**.

3. Если кто-то посторонний пытается войти в секретный чат с нового устройства, пользователь аккаунта получает **уведомление** об этом.

Секретные чаты предназначены для обеспечения высокого уровня конфиденциальности и безопасности переписок. Они могут быть полезны при обмене личными данными.